## **De nieuwste AI-audiotools van Premiere Pro gebruiken**

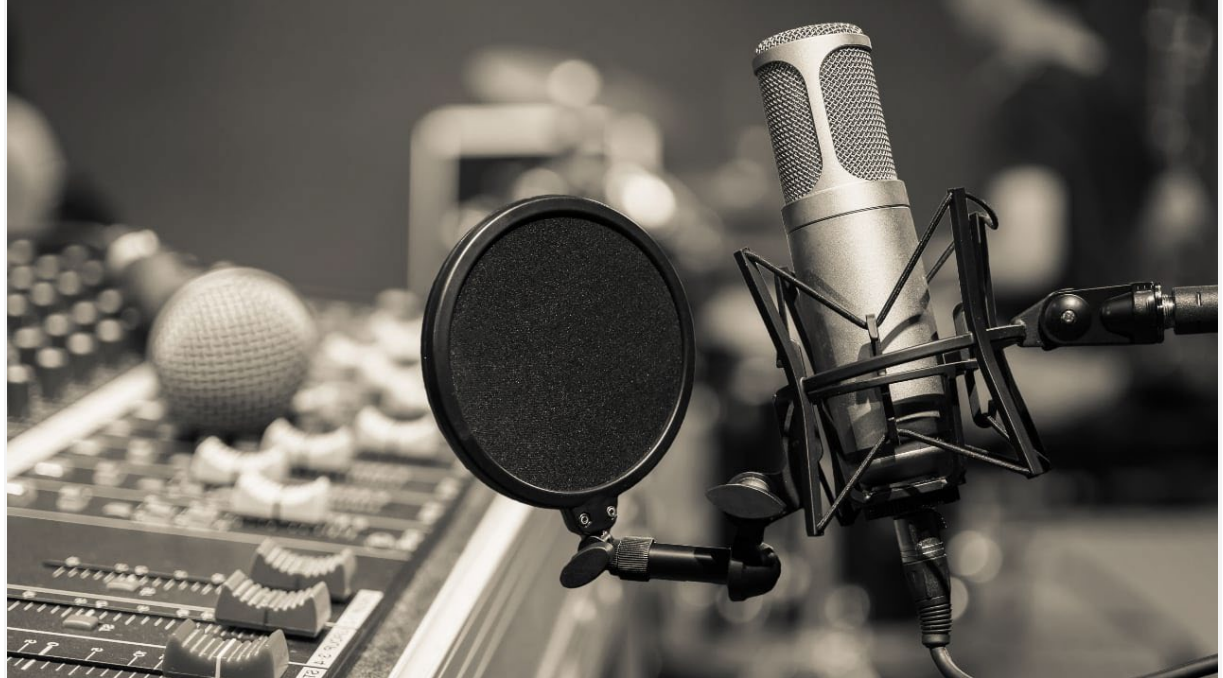

Leestijd: 3 minuten **Niet elk optreden dat je doet, bevat audio die op deze manier is opgenomen. Pic[:Shutterstock](http://www.shutterstock.com/)**

**Hoe een nieuwe generatie audiotools in Adobe Premiere Pro, zoals Auto Ducking, Remix Music en Enhance Speech, het bewerken sneller en eenvoudiger maakt dan voorheen.** 

Met elke nieuwe update wordt het bewerken van audioclips op Premiere Pro eenvoudiger. In de afgelopen jaren heeft Adobe veel functies gelanceerd om de workflow voor audiobewerking te stroomlijnen. Deze tools maken gebruik van kunstmatige intelligentie om taken te versnellen die anders lang zouden duren. Met tools zoals Auto Ducking, Remix Music en Enhance Speech kunnen editors snel audiotracks bewerken en mixen zonder het Premiere Pro-ecosysteem te verlaten.

In dit artikel zullen we in detail beschrijven hoe editors Auto Ducking, Remix Music en Enhance Speech kunnen gaan gebruiken als onderdeel van hun audiobewerkingsworkflow.

## **Automatisch dunken**

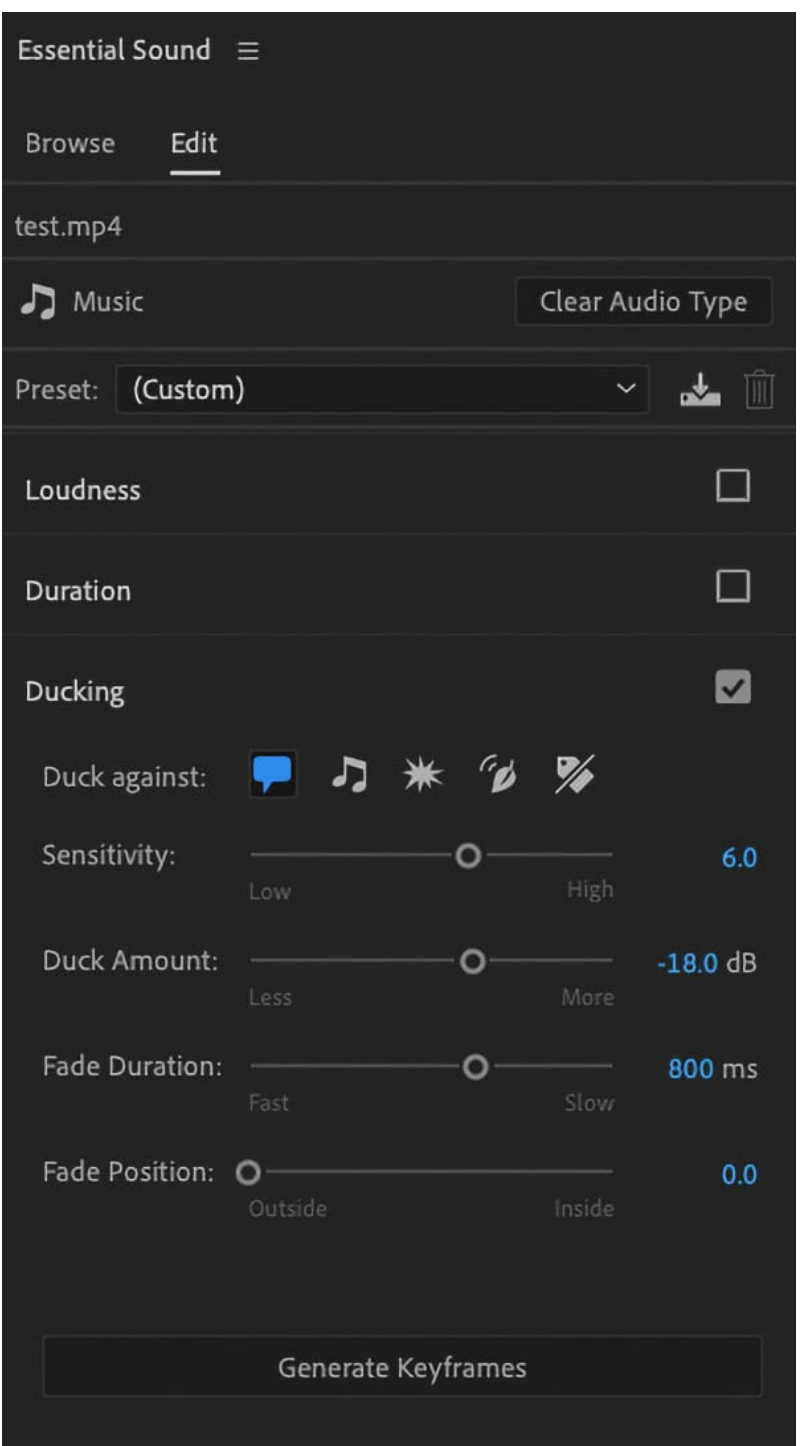

Met Auto Ducking kunnen editors automatisch het volume van bepaalde audiotracks in de tijdlijn aanpassen. Premiere Pro analyseert automatisch de audiotracks en genereert keyframes om het volume te verlagen wanneer er een dialoog aanwezig is. Zonder deze tool zouden editors handmatig keyframes moeten maken om het volume van muziekclips te verlagen, maar nu is het proces veel eenvoudiger. Om de Auto Ducking-functie te gebruiken, selecteert u het audiofragment dat u wilt 'ducken' en navigeert u naar het deelvenster Essential Sound. Automatisch ducken is alleen mogelijk als de clips zijn getagd als Sfeer of Muziek. Houd er rekening mee dat deze tool het beste werkt als alle clips zijn gecategoriseerd, dus zorg ervoor dat u alle clips op uw tijdlijn tagt (dit proces wordt veel eenvoudiger wanneer Adobe de autotaggingfunctie start die momenteel in bèta is). Zodra de clip is geselecteerd en getagd, zouden

verschillende audiotools moeten verschijnen in het

deelvenster Essentieel geluid. Klik op het selectievakje Ducking om de functie in te schakelen. Er verschijnt een vervolgkeuzemenu waarin editors de parameters van het effect kunnen instellen. Kies eerst tegen welk type audiotracks u wilt duiken. Pas vervolgens extra elementen aan, zoals de gevoeligheid, de hoeveelheid eend, de fadeduur en de fadepositie. Zodra de instellingen zijn voltooid, klikt u op Keyframes genereren en Premiere analyseert en past automatisch het volume van de gekozen clip aan. Het uitvoeren van dit effect vereist wat vallen en opstaan, maar is nog steeds sneller dan het handmatig verlagen van het volume van muziekclips.

## **Muziektool remixen**

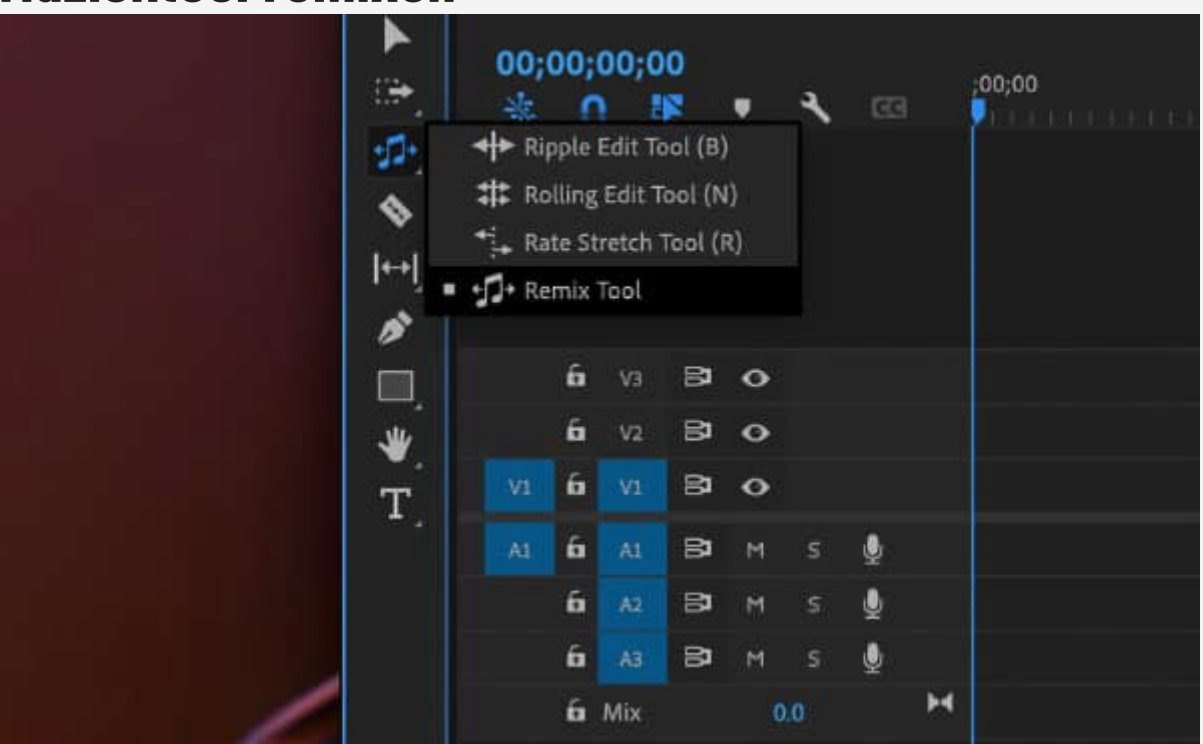

Muziek ligt ten grondslag aan zoveel van de inhoud die we consumeren. Het is van vitaal belang voor elk type media, van blockbuster-films tot YouTube-video's. Editors vinden echter zelden de perfecte audiotrack. In feite moeten editors de muziekclip vaak knippen en remixen om bij de lengte van de video te passen, wat moeilijk en tijdrovend kan zijn. Met de Remix Music-tool kunnen zelfs beginnende editors echter snel audiotracks remixen zodat ze perfect bij hun videoclips passen. Selecteer een audiofragment dat u wilt inkorten of verlengen. Navigeer vervolgens naar

de werkbalk en selecteer het pictogram Rimpelbewerking bewerken. Klik op dit pictogram en houd het vast totdat de optie Remix Tool verschijnt. Zodra de cursor verandert, klikt en sleept u de randen van het audiofragment om de lengte aan te passen.

Open vervolgens het deelvenster Essentieel geluid. Tag de clip als een muzieknummer om de parameters en intensiteit van het effect aan te passen. Gebruik de optie Remix wanneer u de lengte van de audioclip probeert in te korten en Uitrekken om de lengte te vergroten. Zoals eerder vermeld, kunt u de lengte van de clip aanpassen met behulp van de Remix-tool op de werkbalk. Maar u kunt ook de ideale duur van de audioclip invoeren in het gedeelte Doelduur om de lengte aan te passen.

Onder Aanpassen kunnen editors de segmenten en variaties van het effect aanpassen. Segmenten verwijzen naar het aantal cuts/crossfades dat Premiere Pro zal gebruiken bij het remixen van de clip. Een lager aantal segmenten betekent dat Premiere Pro zeer weinig bezuinigingen zal gebruiken, terwijl een hoger aantal segmenten Premiere Pro meer flexibiliteit geeft. Door de schuifregelaar Variaties aan te passen, kunnen editors snel verschillende versies van de remix beluisteren op basis van de harmonische of melodische elementen van het nummer.

## **Spraak verbeteren**

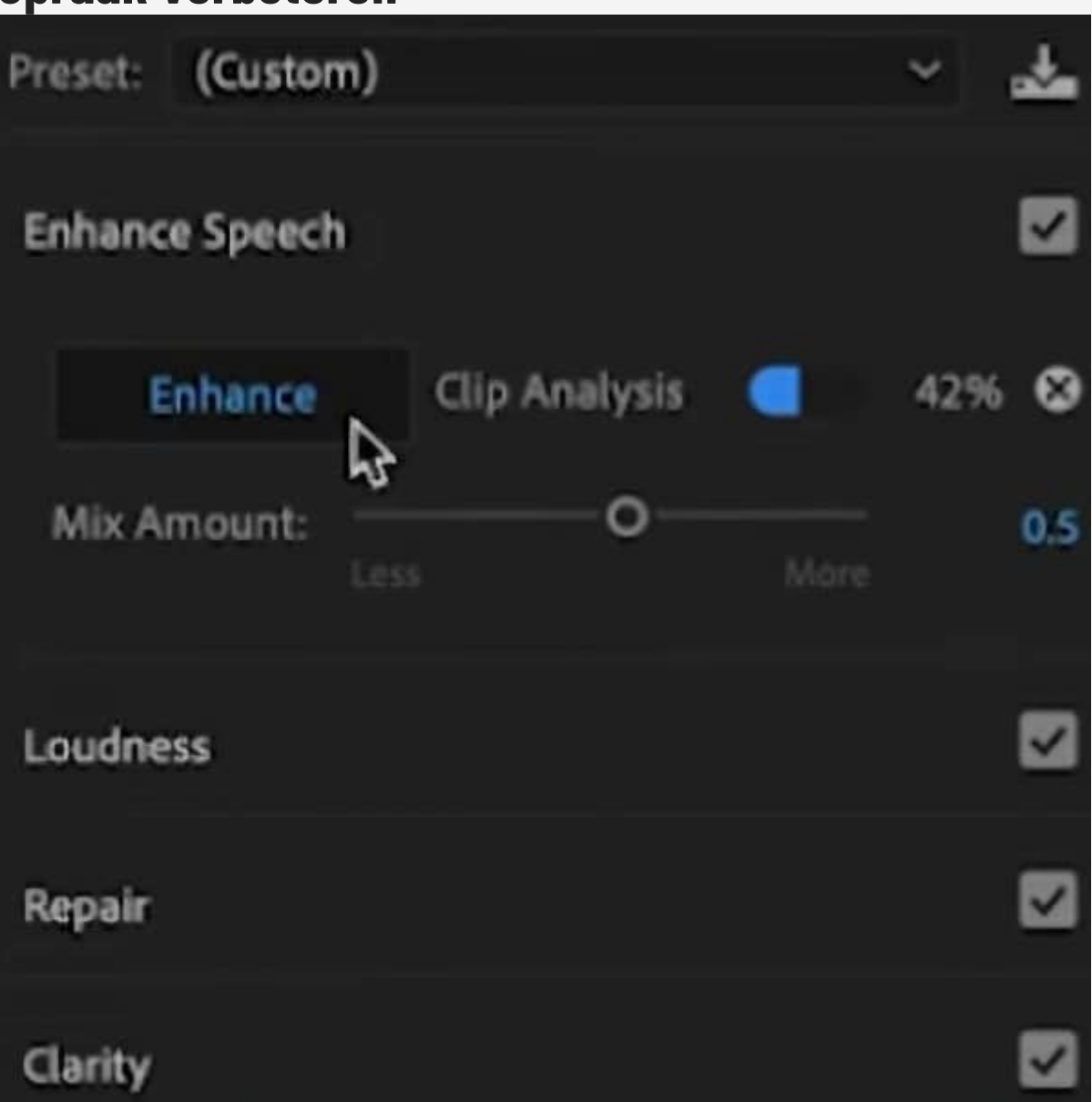

Editors hebben geen controle over de kwaliteit van het beeldmateriaal tijdens de postproductie. Hoe dan ook, editors hebben vaak de taak om de dialoogtracks te versterken, zodat het publiek de regels zonder enige afleiding kan horen. Helaas is er een bepaald niveau van vaardigheid voor nodig om de dialoog te verbeteren en toch de kwaliteit van de clip te behouden. Als alternatief kunnen editors de functie Spraak verbeteren gebruiken in het deelvenster Essentieel geluid. Met een klik op de knop analyseert de AI van Premiere Pro de dialoogclip en versterkt automatisch de dialoogtrack.

[*Let op: editors moeten de nieuwste versie van Premiere Pro beschikbaar hebben om de tool 'Verbeter spraak' te kunnen gebruiken. Redactie.]*

Selecteer het audiofragment en navigeer naar het deelvenster Essentieel geluid om dit effect te gebruiken. Het fragment moet worden getagd als een dialoogfragment om toegang te krijgen tot het gereedschap Spraak verbeteren. Schakel het

selectievakje Spraak verbeteren in om het proces te starten. Gebruik in dit vervolgkeuzemenu de schuifregelaar om de mixhoeveelheid aan te passen, die de intensiteit van het effect bepaalt. Als u klaar bent, klikt u op de knop Verbeteren en Premiere Pro begint met een clipanalyse op de achtergrond. Er zou een voortgangsbalk moeten verschijnen naast de knop Verbeteren. Luister naar de clip zodra de voortgangsbalk 100% bereikt en breng indien nodig aanpassingen aan. De AI-tools van Premiere Pro zorgen voor een snellere, meer naadloze audiobewerkingservaring. Deze tools verlagen de kosten en stressniveaus, waardoor redacteuren meer projecten in een veel sneller tempo kunnen opleveren. Met een reeks nieuwe audiofuncties die onlangs in de bèta-app zijn geïntroduceerd, zal de workflow voor audiobewerking ongetwijfeld nog efficiënter worden. In de nabije toekomst hoeven editors Premiere Pro misschien nooit meer te verlaten om audiotracks van hoge kwaliteit te mixen en te masteren.